# **Get conference info at your fingertips with PSATS' conference mobile app!**

## **3 Easy Steps to Get the App!**

- $\geq$  1) To download the app:
	- a) Go to your platform store and search for "PSATS Conference" or
	- b) Scan the QR code below that corresponds with the device that you have.

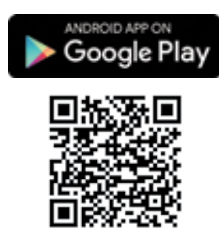

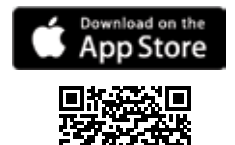

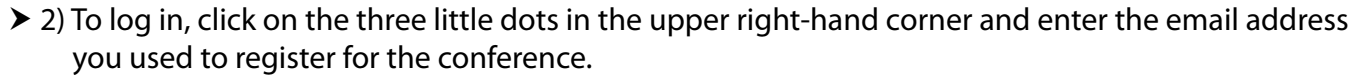

 3) Enter your password, which is your conference reference number found on the front of your conference badge under the QR code. YOU ARE READY TO GO!

#### **It's informative:**

Find information on the daily conference schedule, workshop details, speakers, exhibitors and sponsors, hotels and shuttles, restaurant discounts, and more.

#### **It's interactive:**

With your own profile, you can update your contact information, develop your personal conference agenda, connect with other attendees, and even share your experiences on social media.

### **Need help with the app?**

Stop by the PSATS Information Desk during the conference.

is sponsored by

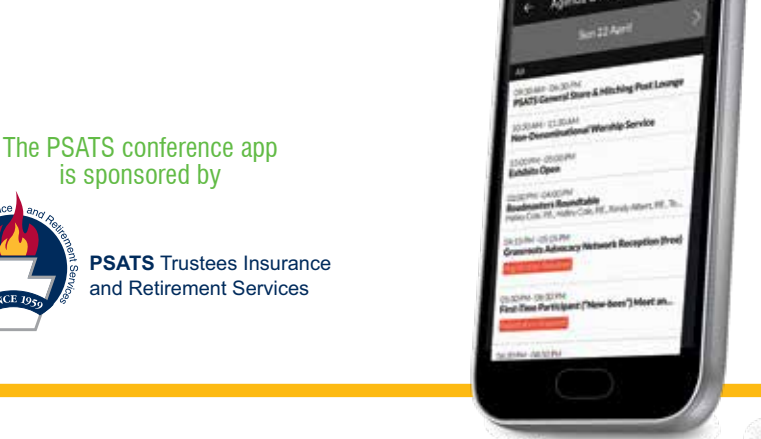

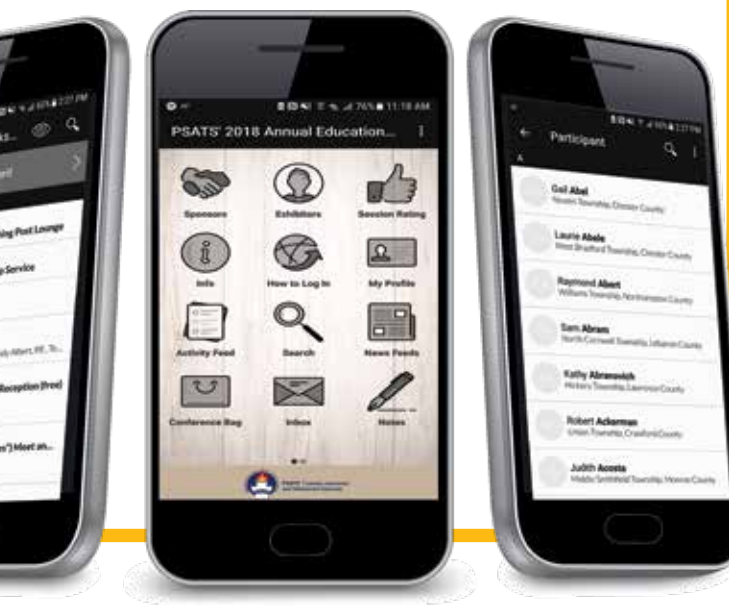

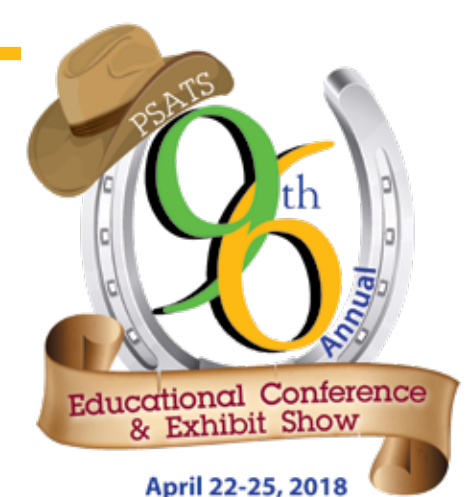

Hershey Lodge, Hershey, PA